# **Schwingungen messen und überwachen, Betriebsauswuchten**

## Integriertes Auswuchtsystem AB 9100

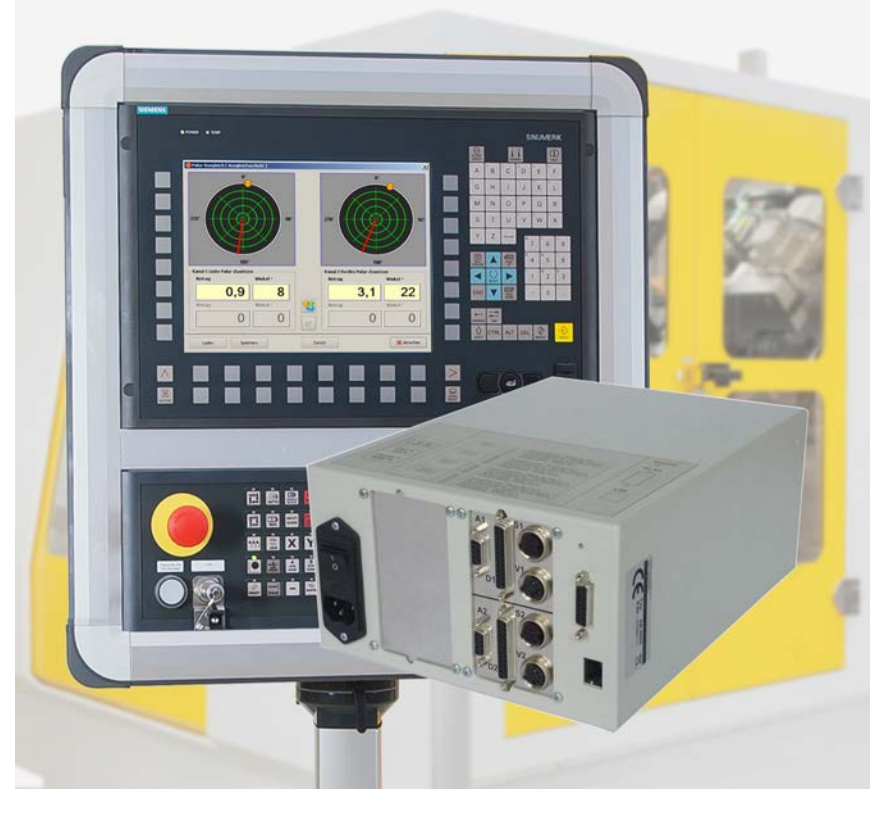

#### **Einsatzbereich**

- Manueller Ausgleich von Betriebsunwuchten
- Online-Überwachung der Unwuchtschwingungen

#### **Anwendungsbeispiele**

- Auswuchten von Schleifscheiben und Schleifspindeln
- Unwuchtoptimierung nach Werkzeugwechsel bei HSC-Spindeln
- Kompensation von unsymmetrischen Werkstücken z.B. bei Drehmaschinen
- Auswuchten und überwachen von Großventilatoren
- Einbau in Prüfständen zum Auswuchten und Überwachen von Rotoren aller Art

#### **Beschreibung**

Das Auswuchten von z.B. Schleifscheiben, Maschinenspindeln oder Ventilatoren im Betrieb erfolgt normalerweise mit externen, transportablen Betriebsauswuchtgeräten von Hofmann. Dazu müssen am jeweiligen Auswuchtobjekt zuerst die Schwingungs- und Drehzahlsensoren angebracht und mit dem Betriebsauswuchtgerät verbunden werden. Vor dem Auswuchten sollte evtl. noch überprüft werden, ob Unwucht tatsächlich Ursache für zu hohe Schwingung ist. Ist Unwucht die Schwingungsursache, wird eine Kalibrierung durchgeführt. bis das Betriebsauswuchtgerät die zu korrigierende Unwucht anzeigt. Nach dem Auswuchtvorgang wird das Messequipment wieder abgebaut.

Bei Verwendung des Auswuchtsystems AB 9100 reduziert sich dieser Aufwand auf das eigentliche Auswuchten.

#### **Vorteile**

 In der Maschine integriert, dadurch sind keine externen Systeme erforderlich

Hofmann.

- Fest installierte, permanente Schwingungsüberwachung
- Verknüpfung mit der Maschinensteuerung
- Auswuchten bei sehr hohen Drehzahlen
- Windows Bedien- und Visualisierungssoftware
- Betriebsauswuchtsoftware unterstützt viele Ausgleichsverfahren

Denn dieses System wird in der Maschine integriert. Es überwacht permanent die Schwingungen und meldet eine Überschreitung der Unwucht an die Steuerung, sobald das eingestellte Limit überschritten ist. Ein notwendiges Auswuchten erfolgt dann sehr schnell, da die Kalibrierung bereits vorab während der Inbetriebnahme durchgeführt wurde und die Unwuchtkorrektur nun sofort angezeigt wird.

Die Einstellung und Bedienung des AB 9100 und die Visualisierung des Betriebsauswuchtprozesses erfolgt über eine PC-Software. Diese läuft auf einem externen PC/Laptop oder wird direkt auf dem PC einer Maschinensteuerung installiert. Die Verbindung erfolgt über die Ethernet-Schnittstelle des PC.

### **Technische Daten**

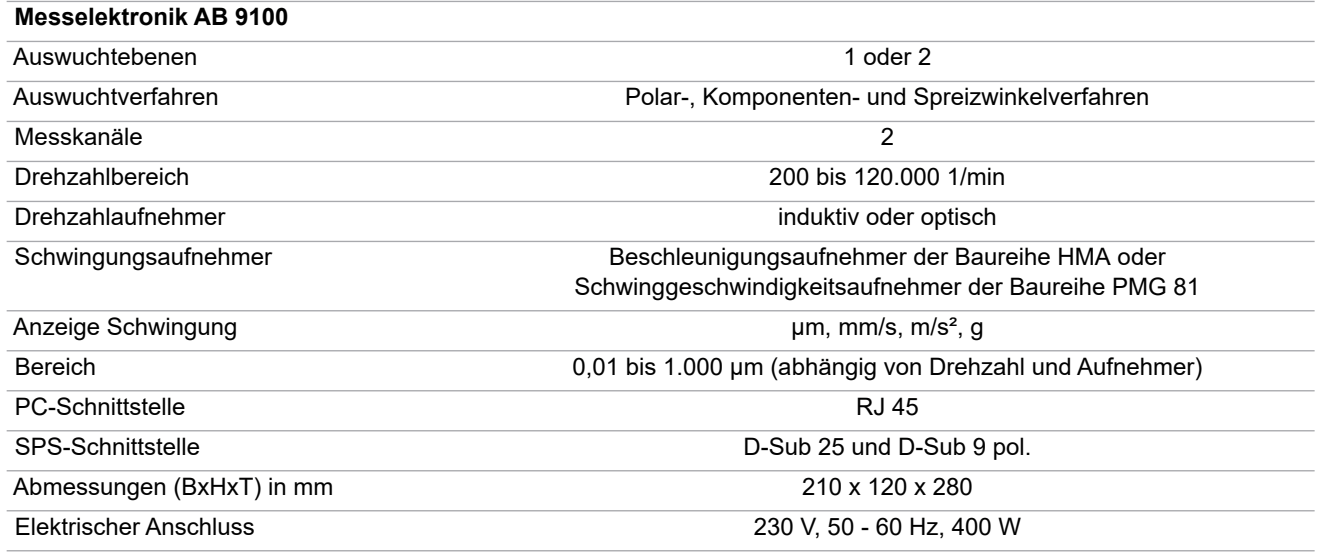

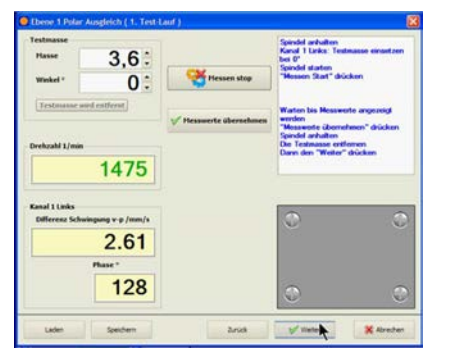

CS 9000 Bedienoberfläche

#### **Lieferumfang**

- Messelektronik AB 9100
- PC-Software CS 9000
- **•** Bedienungsanleitung
- **Schwingungsaufnehmer**
- **•** Drehzahlaufnehmer
- **•** Kabelsatz

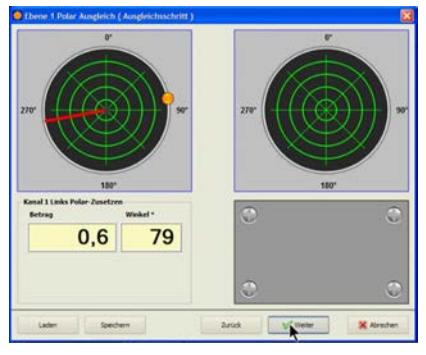

**Optionen** 

Panel-PC

**Upgrade zum aktiven** Auswuchtsystem AB 9000 Die minimalen Systemanforderungen für die PC-Software sind:

- **•** Pentium III 500 MHz Prozessor mit 512 MB RAM
- **60 MB verfügbarer Festplatten**speicher
- CD-ROM Laufwerk oder USB-Anschluss
- freier Netzwerkanschluss RJ45
- **SVGA-Monitor mit einer Auflösung** von 800 x 600
- **Betriebssystem Windows 2000, XP** oder 7

#### **Technische Änderungen vorbehalten!**